## Online giving is here!

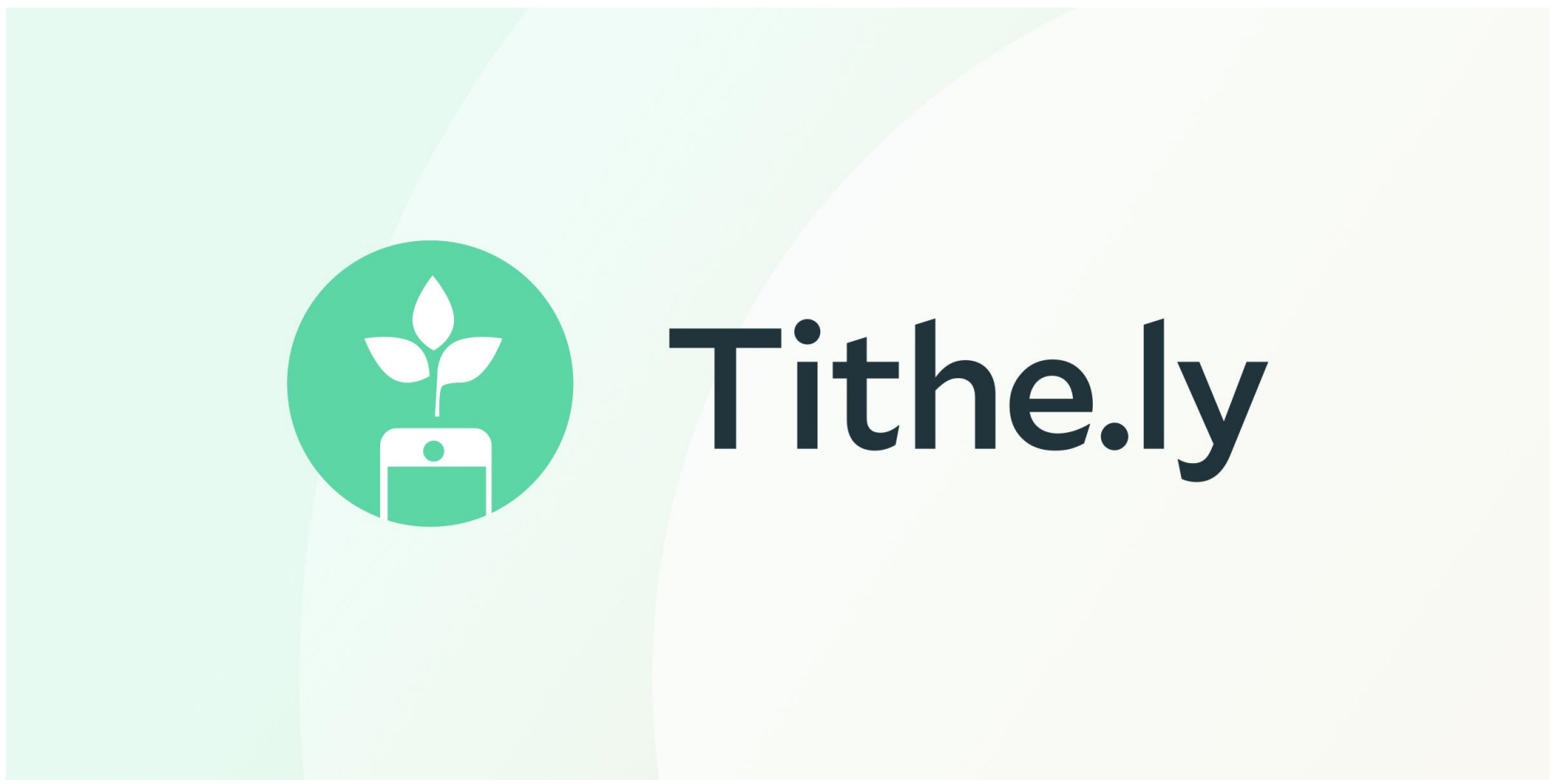

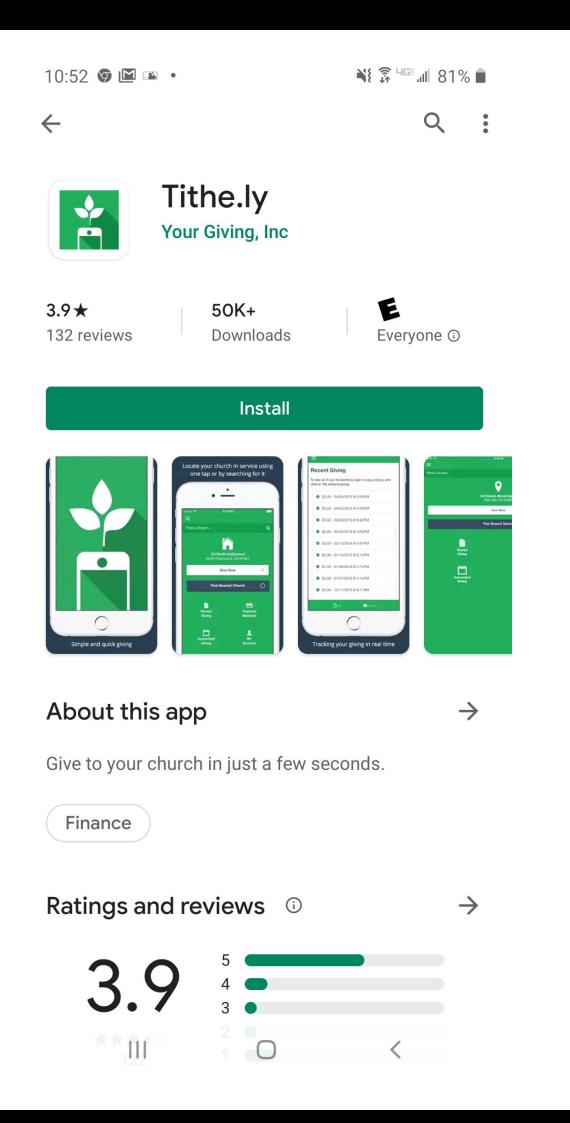

Go to your phone's app store to install the free Tithe.ly app!

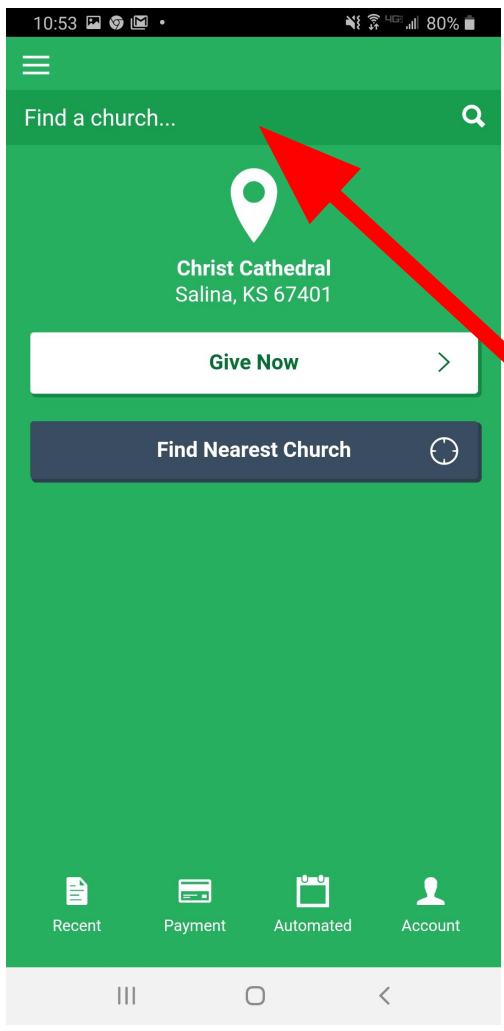

After you install the app, this is one of the first screens you will see. (It says Christ Cathedral because the app was using my location for the nearest church.)

Simply type in Salemsborg Lutheran Church here!

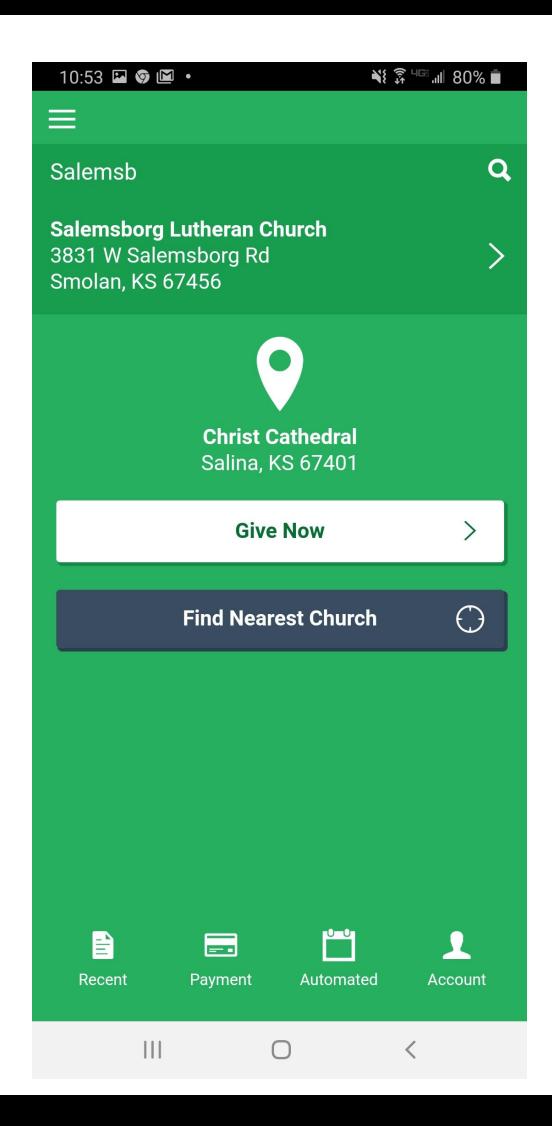

Our church should pop up as you type.

Click the ">" to choose our church.

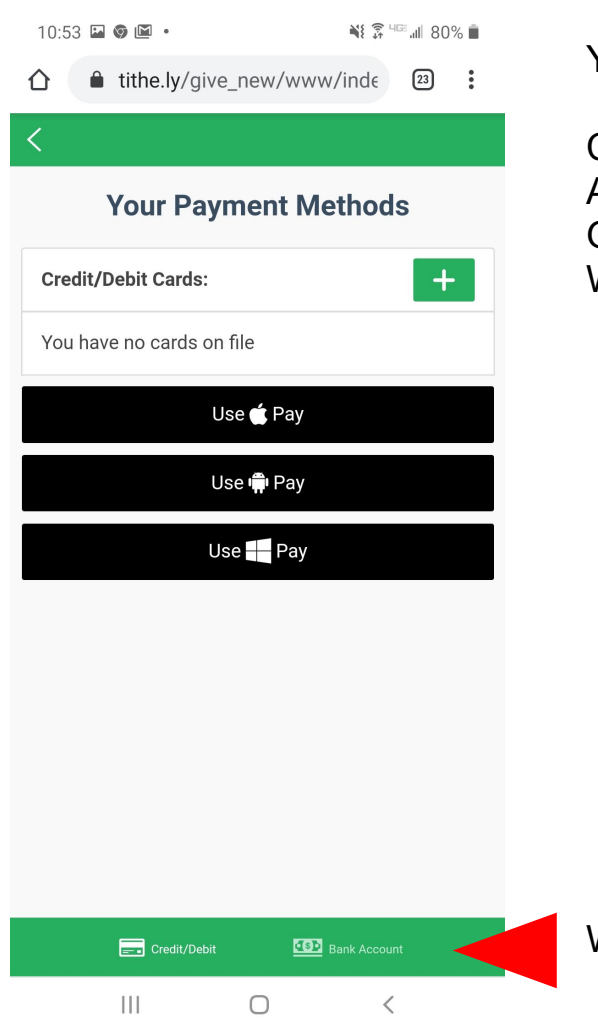

You can enter your payment methods:

Credit/Debit Cards Apple Pay Google Pay Windows Pay

Want to set up paying via your bank, click here!

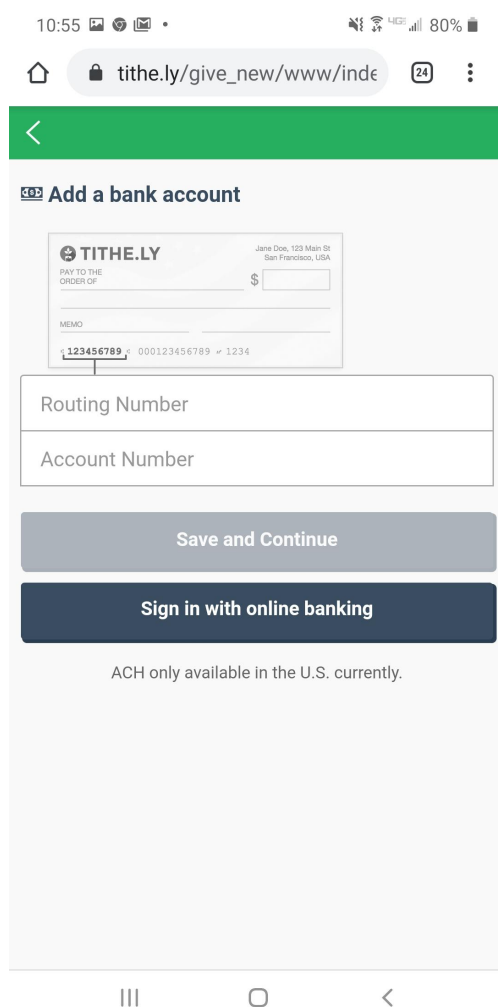

This screen shows the page you can save your bank account info on.

When you use the app, there are small fees that you will pay to use the service.

Tithe.ly transaction fees are as follows:

- Credit / debit card transactions: 2.9% + \$0.30 per transaction. *Example: \$100 donation --> \$96.80 deposited.*
- ACH / Bank account transactions: 1% + 0.30 per transaction. *Example: \$100 donation --> \$98.70 deposited.*

\*\*ACH/Bank account is the cheapest option for members.

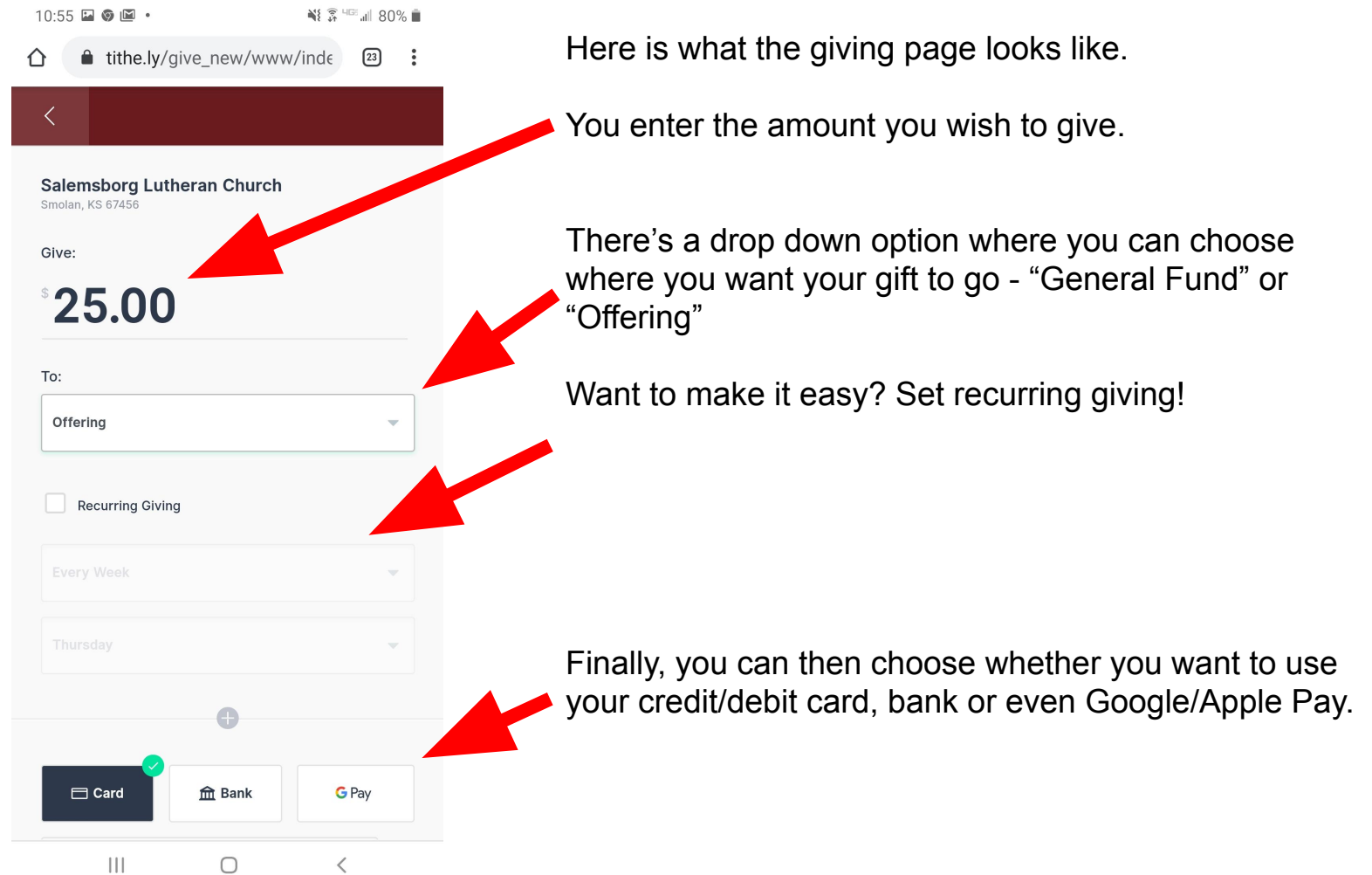

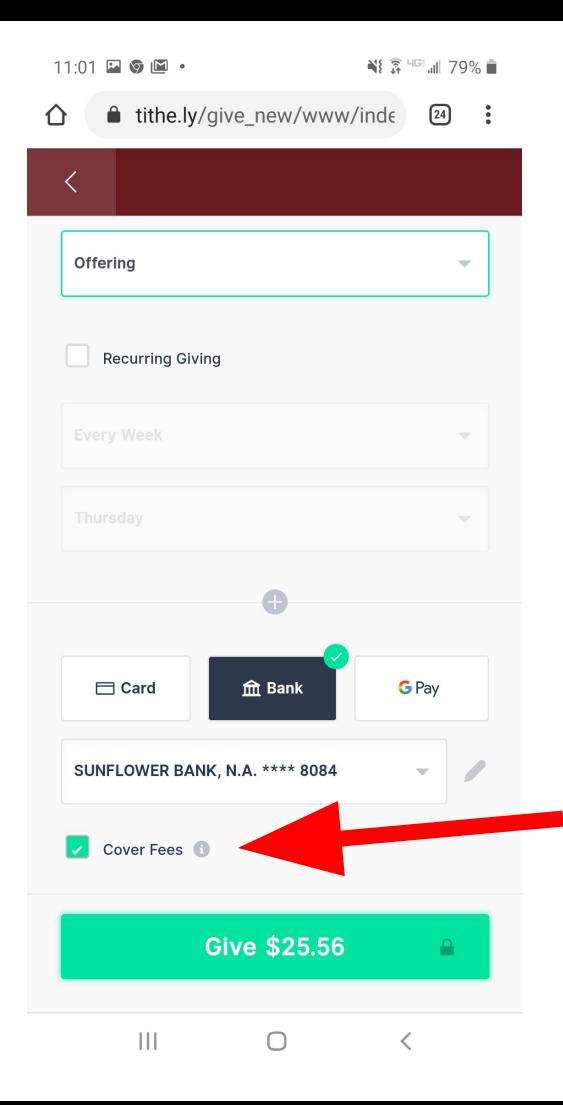

Here you can see my test offering of \$25.

I chose ACH / Bank transaction.

I also chose to "cover the fees" so that the church gets the entire amount.

So my total cost with offering and fees = \$25.56

"Cover the fees": enables donors to cover the per transaction cost associated with online giving.

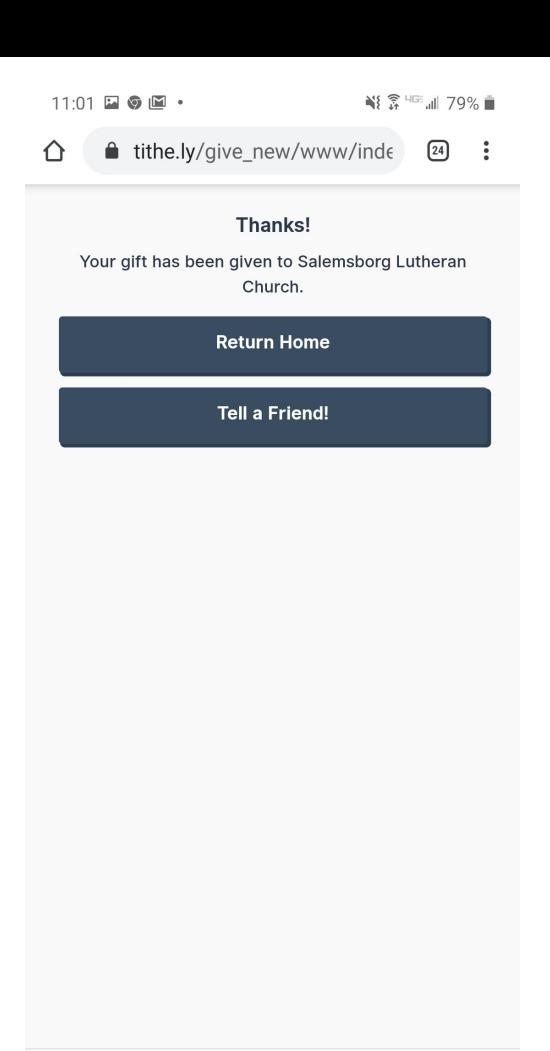

Here's the last page after I donated. I also recieved an email acknowledging my payment.